## **Product Specification**

# PXI 3250

# **CVT Meter**

User Manual Version 1.1

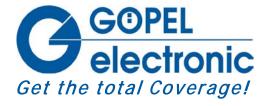

GOEPEL electronic GmbH Goeschwitzer Str. 58/60 D-07745 Jena

Phone: +49-3641-6896-597
Fax: +49-3641-6896-944
E-Mail: ats\_support@goepel.com
http://www.goepel.com

#### © 2011 GOEPEL electronic GmbH. All rights reserved.

The software described in this manual as well as the manual itself are supplied under license and may be used or copied only in accordance with the terms of the license.

The customer may make one copy of the software for safety purposes.

The content of the manual is subject to change without prior notice and is supplied for information only.

Hardware and software might be modified also without prior notice due to technical progress.

In case of inaccuracies or errors appearing in this manual, GOEPEL electronic GmbH assumes no liability or responsibility.

Without the prior written permission of GOEPEL electronic GmbH, no part of this documentation may be transmitted, reproduced or stored in a retrieval system in any form or by any means as well as translated into other languages (except as permitted by the license).

GOEPEL electronic GmbH is neither liable for direct damages nor consequential damages from the company's product applications.

Printed: 09.03.2011

All product and company names appearing in this manual are trade names or registered trade names of their respective owners.

Issue: March 2011

| 1 | BOARD   | INSTALLATION                | 1-1  |
|---|---------|-----------------------------|------|
|   | 1.1 HAF | RDWARE INSTALLATION         | 1-1  |
|   | 1.2 Dri | VER INSTALLATION            | 1-2  |
| 2 | HARDV   | VARE PXI 3250               | 2-1  |
|   | 2.1 DEF | INITION                     | 2-1  |
|   | 2.2 Con | NSTRUCTION                  | 2-2  |
|   | 2.2.1   | General                     | 2-2  |
|   | 2.2.2   | PXI Interface               | 2-2  |
|   | 2.2.3   | Dimensions                  | 2-2  |
|   | 2.2.4   | PXI 3250 Characteristics    | 2-2  |
|   | 2.3 STR | CUCTURE                     | 2-3  |
|   | 2.3.1   | General                     | 2-3  |
|   | 2.3.2   | Addressing                  | 2-3  |
|   | 2.3.3   | Front View                  | 2-3  |
|   | 2.4 MEA | ASURING TECHNIQUE           | 2-4  |
|   | 2.4.1   | <i>Modules</i>              | 2-4  |
|   | 2.4.2   | <i>Probes</i>               | 2-6  |
|   | 2.4.3   | Aging                       | 2-8  |
|   | 2.4.4   | Calibration                 |      |
|   | 2.5 Acc | ESSORIES                    | 2-9  |
| 3 | CONTR   | OL SOFTWARE                 | 3-1  |
|   | 3.1 PRO | OGRAMMING VIA DLL FUNCTIONS | 3-1  |
|   | 3.1.1   | DriverInfo                  | 3-2  |
|   | 3.1.2   | Xilinx Read Write Register  | 3-3  |
|   | 3.1.3   | Reset                       | 3-4  |
|   | 3.1.4   | Probe Status                | 3-5  |
|   | 3.1.5   | Module Version              | 3-6  |
|   | 3.1.6   | Module Error Flags          | 3-7  |
|   | 3.1.7   | Set Config Measurement      | 3-8  |
|   | 3.1.8   | Get Config Measurement      | 3-9  |
|   | 3.1.9   | Single Read                 | 3-10 |
|   | 3.1.10  | Read                        | 3-11 |
|   | 3.1.11  | Start Stop                  | 3-13 |
|   | 3.2 PRO | OGRAMMING BY LABVIEW        | 3-14 |

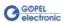

### 1 Board Installation

#### 1.1 Hardware Installation

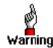

Please make absolutely certain that all of the installation procedures described below are carried out with your system switched off.

The  $PXI^{TM}$ - or  $CompactPCI^{TM}$  system is to be opened according to its conditions. A free slot is to be selected in your system.

Now, the slot cover is to be taken away from the slot selected. To do this, unscrew the two fixation screws and remove the cover from the slot

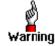

When installing the board, touch it at its edges only. Never touch the surface of the board, because otherwise it may be destroyed by electrostatic charges.

Insert the board carefully into the prepared slot. Use the lever at the front plate in order to push in the board finally.

When the board has been inserted properly, it is to be fixed by means of the two screws at the front plate. Now, the board has been installed correctly.

Afterwards, carry out the operations required at the system to make it ready for operation anew.

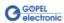

#### 1.2 Driver Installation

#### **Windows Device Driver**

Due to the plug and play capability of Windows® 2000/ XP, for every newly recognized hardware component a driver installation is started automatically via the hardware assistant. The hardware assistant can carry out the installation of the device driver by using the *inf* file contained on the enclosed CD.

It is not absolutely essential to restart the system.

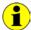

At present, the available device driver only supports Windows® 2000/ XP systems.

If you want to create your own software for the boards, you need the files for user specific programming (\*.DLL, \*.LLB, \*.H). These files are not automatically copied to the computer and have to be transferred individually from the supplied Product CD to your development directory.

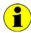

The I/O base address is generated during the boot operation of the system and is written into the configuration area of the board. A manual setting is not necessary.

After driver installation, you can check whether the boards are properly imbedded by the system.

The following figure shows among others the successful imbedding of a PXI 3250 board.

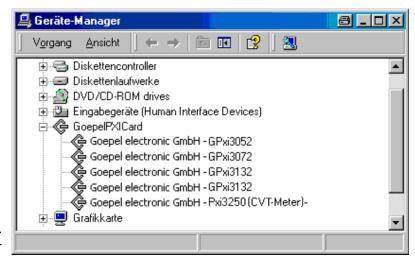

Figure 1-1: Device Manager

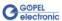

### 2 Hardware PXI 3250

#### 2.1 Definition

The PXI 3250 CVT Meter (Current/ Voltage/ Temperature) is a PXI board of GOEPEL electronic GmbH for measuring Current, Voltage and Temperature (PT1000) with a resolution of 5½ digits. The base of this board is a special measuring module, which is part of the PXI 3250 as an extension board.

PXI 3250 has a special Autorange function, allowing current measurements completely uninterruptible over all measurement ranges. This way it is quite simple to measure quiescent currents as well as full load currents.

The multitude of connectable measuring probes allows the perfect adaption of resolution and measurement range to the corresponding application.

PXI 3250 can be delivered with 2 or 4 independent and galvanically separated measurement channels.

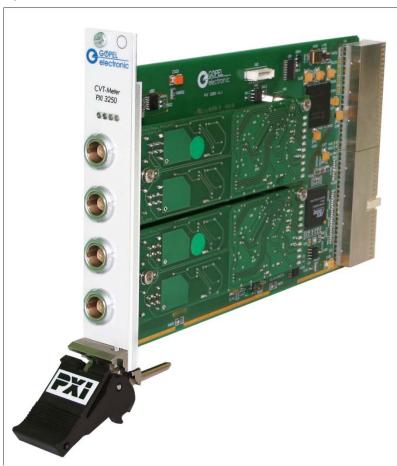

Figure 2-1: PXI 3250

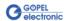

#### 2.2 Construction

#### 2.2.1 General

The measuring section consists of the measurement module plugged on the PXI 3250 and an externally connected measuring Probe for the conversion of the measurement value. There are Probes to measure current, voltage or temperature.

The PXI 3250 board can be delivered as variants with 1 or 2 measurement modules, with 2 measuring channels each. Every channel has 5 measurement ranges with a resolution of 16 bits per measurement range and an adjustable sample rate between 0.546ms and 70.4ms.

In addition, the board can proceed an internal averaging over max. 100 values. For each measurement value, a time stamp is transferred.

# 2.2.2 PXI Interface

The PXI 3250 CVT Meter is a plug-in board developed for the PXI<sup>m</sup> bus (PCI eXtensions for Instrumentation). Basis of this bus is the CompactPCI $^{m}$  bus.

The board can be plugged into any desired slot of a CompactPCI $^{\text{IM}}$  or PXI $^{\text{IM}}$  system (except for slot 1).

The highest bus transmission rate is 133MByte/s. The PXI 3250 board can be definitely identified also in the case that several boards of this type are used in the same rack.

#### 2.2.3 Dimensions

The dimensions of the board correspond to standard dimensions of the accompanying bus system:

• 160 mm x 100 mm x 20.32 mm (L x W x H)

# 2.2.4 PXI 3250 Characteristics

The PXI 3250 board has the following characteristics:

| Symbol           | Indication            | Min. | Тур. | Max. | Unit |
|------------------|-----------------------|------|------|------|------|
|                  | Operating conditions  |      |      |      |      |
| V <sub>CC1</sub> | Supply voltage 1      | 3.0  | 3.3  | 3.6  | V    |
| I <sub>CC1</sub> | Input current 1       |      |      | 200  | mA   |
| V <sub>CC2</sub> | Supply voltage 2      | 4.8  | 5.0  | 5.2  | V    |
| I <sub>CC2</sub> | Input current 2       |      |      | 300  | mA   |
| T <sub>A</sub>   | Operating temperature | -20  | 25   | 60   | °C   |
|                  | Galvanic isolation    |      | 80   |      | VDC  |

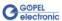

#### 2.3 Structure

#### 2.3.1 General

According to the delivered version, the PXI 3250 CVT Meter has 2 or 4 sockets to connect the Probes.

All probes as well as the measurement module are especially adapted to be used with the GOEPEL PXI 3250 board.

The board recognizes the connected **Probe** automatically and considers the calibrating values when measuring.

All measurement channels are galvanically separated from each other.

The user can define all parameters himself (sample rate, measurement range or averaging) as well as assign the obtained measuring values to deterministic events due to the belonging time stamps.

4 LEDs indicate the status of the measurement modules.

#### 2.3.2 Addressing

PXI racks do have an own geographical slot addressing of the backplane.

Numbering starts with 1 and can be seen at the cover's front side. Mount always an embedded controller or an MXI card at slot 1.

PXI 3250 boards can read out the geographical slot address.

#### 2.3.3 Front View

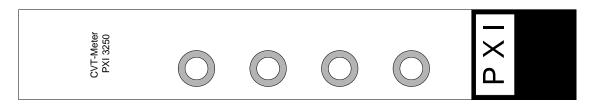

Figure 2-2: PXI 3250 Front View

The following table explains the front plate elements:

| Туре   | Name | Description                                      |
|--------|------|--------------------------------------------------|
| LED    | 1    | Blinking if Meas. module 1 (Ch1/2) is operable   |
|        | 2    | Blinking if Meas. module 2 (Ch3/4) is operable   |
|        | 3    | Blinking if Meas. module 1 (Ch1/2) has a failure |
|        | 4    | Blinking if Meas. module 2 (Ch3/4) has a failure |
| Socket | Ch 1 | Connection for Meas. probe to channel 1          |
|        | Ch 2 | Connection for Meas. probe to channel 2          |
|        | Ch 3 | Connection for Meas. probe to channel 3          |
|        | Ch 4 | Connection for Meas. probe to channel 4          |

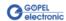

### 2.4 Measuring Technique

#### 2.4.1 Modules

The measurement system is a millivoltmeter.

It is possible to connect different probes providing voltage levels to the sockets.

The Probes are recognized automatically by the measurement module.

The measurement module provides the following internal measurement ranges and arithmetical resolutions:

| Range | Gain | Meas. range | Resolution |
|-------|------|-------------|------------|
| 0     | 1    | +720/-300mV | 24 µV      |
| 1     | 6    | +/- 120mV   | 4 μV       |
| 2     | 24   | +/- 30mV    | 1 μV       |
| 3     | 50   | +/- 15mV    | 0.5 µV     |
| 4     | 100  | +/- 7.5mV   | 0.25 μV    |

The measurement ranges are automatically adapted to the corresponding measurement value by the Autorange function.

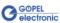

#### Resolution and accuracy of voltage measurement:

| Characteristics                                                          | Symbol  | Meas. range | Min. | Тур. | Max. | Unit |
|--------------------------------------------------------------------------|---------|-------------|------|------|------|------|
| Maximum value                                                            | U max   | All         | -    | -    | 720  | mV   |
| of measurement voltage                                                   |         |             |      |      |      |      |
| Measurement voltage                                                      | Uin     | 720 mV      | -300 | -    | 720  | mV   |
| (Overrange for Uin outside the stated range)                             |         | 120 mV      | -120 | -    | 120  |      |
| outside the stated range)                                                |         | 30 mV       | -30  | -    | 30   |      |
|                                                                          |         | 15 mV       | -15  | -    | 15   |      |
|                                                                          |         | 7.5 mV      | -7.5 | -    | 7.5  |      |
| Resolution                                                               | LSB     | 720 mV      | -    | 24   | -    | μV   |
|                                                                          |         | 120 mV      | -    | 4    | -    |      |
|                                                                          |         | 30 mV       | -    | 1    | -    |      |
|                                                                          |         | 15 mV       | -    | 0.5  | -    |      |
|                                                                          |         | 7.5 mV      | -    | 0.25 | -    |      |
| Offset error                                                             | Foffset | 720 mV      | -    | -    | 3    | LSB  |
| of the measurement values*)                                              |         | 120 mV      | -    | -    | 3    |      |
|                                                                          |         | 30 mV       | -    | -    | 3    |      |
|                                                                          |         | 15 mV       | -    | -    | 5    |      |
|                                                                          |         | 7.5 mV      | -    | -    | 10   |      |
| Gain error of the measurement values                                     | Fgain1  | 7.5 mV      | -    | -    | 0.5  | %    |
| (ambient temperature 15°C to 30°C)                                       |         | All others  | -    | -    | 0.2  | %    |
| Gain error of the measurement values                                     | Fgain2  | All         | -    | -    | 0.5  | %    |
| (ambient temperature 0°C to 50°C)                                        |         |             |      |      |      | 0.1  |
| Gain error of the measurement values (ambient temperature -20°C to 60°C) | Fgain3  | All         | -    | -    | 1    | %    |
| Background noise:                                                        | σ0      | 720 mV      | -    | -    | 20   | LSB  |
| Standard deviation of the                                                |         | 120 mV      | -    | -    | 20   |      |
| measurement values (Sample rate 1ms)                                     |         | 30 mV       | -    | -    | 20   |      |
| (cample rate rine)                                                       |         | 15 mV       | -    | -    | 20   |      |
|                                                                          |         | 7.5 mV      | -    | -    | 20   |      |
| Standard deviation of the                                                | σ128    | 720 mV      | -    | -    | 2    | LSB  |
| measurement values                                                       |         | 120 mV      | -    | -    | 2    |      |
| (Sample rate 128 ms)                                                     |         | 30 mV       | -    | -    | 2    |      |
|                                                                          |         | 15 mV       | -    | -    | 2    |      |
|                                                                          |         | 7.5 mV      | -    | -    | 2    |      |

<sup>\*)</sup> After 10 minutes of operation at least.

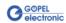

#### 2.4.2 Probes

The type of the Probe defines which kind of measuring feeder is connected with the corresponding channel.

By this, also the scaling factor and the unit of the measurement value to be transferred are defined.

There are the following types of probes:

| Туре | Kind of measurement                  | Measurement value resolution<br>(Meas. system resolution at Gain 100) |
|------|--------------------------------------|-----------------------------------------------------------------------|
| 1    | low current (LI)                     | 10 μA/Bit                                                             |
| 2    | mean current (I)                     | 100 μA/Bit                                                            |
| 3    | high current (HI)                    | 1 mA/Bit                                                              |
| 4    | voltage (up to 80V)                  | 0.1 mV/Bit                                                            |
| 5    | temperature measurement (linearized) | 0.01 °C/Bit                                                           |
| 8    | low current (LI)                     | 1 μA/Bit                                                              |
| 9    | low current (LI)                     | 0.1 μA/Bit                                                            |

The Probes are constructed as follows:

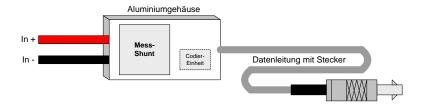

The measurement accuracy that can be reached with a **Probe** and the measurement system depends on three factors:

- Error of the saved calibrating value of the coding unit
- Temperature drift of the resistance value of the measurement shunt
- Measurement failure of the measurement system

For I probes the following is valid:

| Accuracy of the measurement resistor at room temperature | 2 %     |
|----------------------------------------------------------|---------|
| (23 +/- 5 °C)                                            |         |
| Failure of the calibrating value at room temperature     | < 0.5 % |
| (23 +/- 5 °C)                                            |         |
| Temperature drift for the total temperature range        | < 1.0 % |
| (-25 to +125 °C)                                         |         |

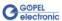

Due to the multitude of available measuring shunts there is also a multitude of Probes available.

Some examples can be found in the following table:

| Туре     | Meas. shunt | Resolution at<br>Gain 100 | Meas. Range at Gain 1     |
|----------|-------------|---------------------------|---------------------------|
| LI-Probe | 1 Ohm       | 0.25 μΑ                   | -300 +720mA               |
| I-Probe  | 0.5 mOhm    | 500 μΑ                    | Limited by fuse at ±70A   |
| HI-Probe | 0.025 mOhm  | 10 mA                     | Limited by fuse at ±4800A |
| U-Probe  |             | 170 μV                    | -80V +80V                 |
| T-Probe  | PT1000      | 0.01 °C                   | -40 +250°C                |

You can get more information regarding the Probes and the adaptation to the corresponding application from GOEPEL electronic upon request.

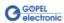

### 2.4.3 Aging

As any other component or device, the probes are subjected to aging regarding their mechanical, electrical and measurement technical properties.

The most important effects of aging are:

- Drift of the resistance value of the measurement resistor (measurement accuracy)
- · Hardening of the cables etc.

By operating the system under high ambient temperature and / or connector temperature, aging is accelerated.

The specifications given in this document are kept for the following operating conditions:

All variants: Max. 2.000h operation time at 75 °C

Longer operation at higher temperatures can cause untimely aging of the cable.

The function is not impaired by this.

#### 2.4.4 Calibration

The modules as well as the individual Probes are calibrated, and the detected deviations for failure correction are deposited at the module or the Probe.

The date of the last calibration can be read out by software.

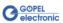

### 2.5 Accessories

The following accessories are available for your PXI 3250 board:

- Measurement probes
- Extensions for measurement probes
- Fuse carrier for HI-Probe

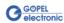

### 3 Control Software

# 3.1 Programming via DLL Functions

With the function calls described in this section, PXI 3250 boards can be addressed directly from several standard languages (VisualC++, CVI).

For the used structures, data types and error codes, please refer to the C header files – you find the corresponding files on the supplied product CD.

#### **Windows Device Driver**

The DLL functions for programming using the Windows device driver are described in the following sections:

- DriverInfo
- Xilinx Read Write Register
- Reset
- Probe Status
- Module Version
- ♦ Module Error Flags
- Set Config Measurement
- Get Config Measurement
- Single Read
- Read
- Start Stop

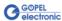

#### 3.1.1 DriverInfo

The Pxi3250\_DriverInfo function is for the status query of the hardware driver.

#### Format:

#### Parameters:

Pointer, e.g. pDriverInfo,

to a data structure, for the structure see the <code>Pxi3250\_Userinterface.h</code> file on the supplied product CD

#### LenthInByte

Size of the storage area pDriverInfo is pointing to in Bytes

#### **Description:**

The Pxi3250\_DriverInfo function returns information regarding the status of the hardware driver.

For this reason, the address of a pDriverInfo pointer has to be transferred to the function. By means of the LengthInByte parameter the function checks internally the correct initialized user memory.

The structure pDriverInfo is pointing to is filled with various information within the function.

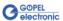

# 3.1.2 Xilinx Read Write Register

The Pxi3250\_XilinxReadWriteRegister allows FPGA access.

#### Format:

#### Parameters:

Pointer, e.g. pData,

to a data structure, for the structure see the <code>Pxi3250\_Userinterface.h</code> file on the supplied product CD

#### DataLength

Number of bytes to be written to the structure pData is pointing to

#### **Description:**

By the Pxi3250\_XilinxReadWriteRegister function the FPGA registers can be directly read out or written.

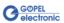

#### 3.1.3 Reset

Activate several reset modes on the PXI 3250 board by function Pxi3250\_Reset.

#### Format:

#### Parameters:

Device

Index of the PXI 3250 board, left beginning with 1

Value

Reset value bit oriented
See *Pxi3250\_UserInterface.h* 

K\_XILINX\_RESET\_NONE no reset selected
K\_XILINX\_RESET\_REGISTER all registers are reset

K\_XILINX\_RESET\_MEAS\_1 Meas. module 1 (Channel 1 and 2) K\_XILINX\_RESET\_MEAS\_2 Meas. module 2 (Channel 3 and 4)

K\_XILINX\_RESET\_MEAS\_1\_FIFO\_CH\_1 FIFO Ch1 Meas. module 1
K\_XILINX\_RESET\_MEAS\_1\_FIFO\_CH\_2 FIFO Ch2 Meas. module 1
K\_XILINX\_RESET\_MEAS\_2\_FIFO\_CH\_1 FIFO Ch1 Meas. module 2
K\_XILINX\_RESET\_MEAS\_2\_FIFO\_CH\_2 FIFO Ch2 Meas. module 2

The different modes can be combined by OR.

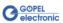

# 3.1.4 Probe Status

By function Pxi3250\_ProbeStatus status information can be read out for all four measurement probes.

#### Format:

```
S32 Pxi3250__ProbeStatus
  (U8 Device,
    U8 Channel,
    t_ProbeStatus *Data);
```

#### Parameters:

Device

Index of the PXI 3250 board, left beginning with 1

Channel

Index of the measurement channel

Range of values 1..4

Pointer, e.g. Data,

to a data structure, for the structure see the Pxi3250\_Userinterface.h

file on the supplied product CD

U32 ProbeType; see Probes
U32 CalibValueProbe; only informative
U32 OffsetValueProbe; only informative

U32 CalibMonthProbe; Month of the last probe calibration U32 CalibYearProbe; Year of the last probe calibration

U32 CalibMonthModule; Month of the last measurement module calibration
U32 CalibYearModule; Month of the last measurement module calibration
U32 ErrorFlags; Bit 0 = Failure when Reading/ Writing to the EEPROM

Bit 1 = Communication with Meas. ASIC Ch1 faulty Bit 2 = Communication with Meas. ASIC Ch2 faulty

Bit 4 = Measurement value buffer overflow Bit 5 = Communication buffer overflow

Bit 6 = Module is not calibrated

CalibMonthModule, CalibYearModule and ErrorFlags are specific for the measurement module, providing the same values for Channel 1 and 2 as well as Channel 3 and 4.

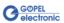

# 3.1.5 Module Version

Read out general information for the available measurement modules by function Pxi3250\_ModuleVersion.

#### Format:

```
S32 Pxi3250__ModuleVersion
  (U8 Device,
    U8 Channel,
    t_ModuleVersion *Version);
```

#### Parameters:

Device

Index of the PXI 3250 board, left beginning with 1

Channel

Index of the measurement channel

Range of values 1..4

Pointer, e.g. Version,

to a data structure, for the structure see the Pxi3250\_Userinterface.h

file on the supplied product CD

U32 HW\_Version; Hardware version of the module
U32 SW\_Version; Software version of the module
U32 SerialNumber; Serial number of the module

U32 Signature; The signature is always the same, it specifies the type of the module

Identical values are displayed for  $\,$  Channel 1/ 2  $\,$  and  $\,$  Channel 3/ 4.

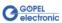

# 3.1.6 Module Error Flags

Query the current error states for all 4 measurement probes by function Pxi3250\_ModuleErrorFlags.

#### Format:

```
S32 Pxi3250__ModuleErrorFlags
  (U8 Device,
     U8 Channel,
     U32 *ErrorFlags);
```

#### Parameters:

Device

Index of the PXI 3250 board, left beginning with 1

#### Channel

Index of the measurement channel

Range of values 1..4

Pointer, e.g. ErrorFlags,

to a data structure, for the structure see the *Pxi3250\_Userinterface.h* file on the supplied product CD

Bit 0 = Failure when Reading/ Writing to the EEPROM

Bit 1 = Communication with Meas. ASIC Ch1 faulty

Bit 2 = Communication with Meas. ASIC Ch2 faulty

Bit 4 = Measurement value buffer overflow

Bit 5 = Communication buffer overflow

Bit 6 = Module is not calibrated

The error states are measurement module specific, providing the same values for Channel 1 and 2 as well as Channel 3 and 4.

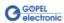

# 3.1.7 Set Config Measurement

By function Pxi3250\_SetConfigMeasurement the measurement channels are configured.

#### Format:

```
S32 Pxi3250__SetConfigMeasurement
  (U8 Device,
     U8 Channel,
     t MeasConfig *Data);
```

#### Parameters:

Device

Index of the PXI 3250 board, left beginning with 1

Channel

Index of the measurement channel

Range of values 1..4

Pointer, e.g. Data,

to a data structure, for the structure see the <code>Pxi3250\_Userinterface.h</code>

file on the supplied product CD

The following measurement channel specific parameters are available:

U8 Autorange; 1 = Autorange On

0 = Autorange Off

U8 Gain; Sets the used measurement range (gain)

Not relevant for Autorange = 1

U8 MeasPeriod; Statement for the length of a measurement period

(e.g., how many internal averages the ASIC executes):

- 0.546ms = 8 internally averaged values
- 1.1ms = 16 internally averaged values
- 2.2ms = 32 internally averaged values
- 4.4ms = 64 internally averaged values
- 8.8ms = 128 internally averaged values
- 17.6ms = 256 internally averaged values
- 35.2ms = 512 internally averaged values
- 70.4ms = 1024 internally averaged values

U8 Average; Statement, over how many values the module

should proceed a further averaging

Range of values 0x01..0x64 = 1 to 100 averagings

See also <u>Hardware PXI 3250</u>

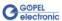

# 3.1.8 Get Config Measurement

The function Pxi3250\_GetConfigMeasurement reads the current configuration of the measurement channels.

#### Format:

```
S32 Pxi3250__GetConfigMeasurement
  (U8 Device,
     U8 Channel,
     t MeasConfig *Data);
```

#### Parameters:

Device

Index of the PXI 3250 board, left beginning with 1

Channel

Index of the measurement channel

Range of values 1..4

Pointer, e.g. Data,

to a data structure, for the structure see the Pxi3250\_Userinterface.h

file on the supplied product CD

The following measurement channel specific parameters are available:

U8 Autorange; 1 = Autorange On

0 = Autorange Off

U8 Gain; Sets the used measurement range (gain)

Not relevant for Autorange = 1

U8 MeasPeriod; Statement for the length of a measurement period

(e.g., how many internal averages the ASIC executes):

• 0.546ms = 8 internally averaged values

1.1ms = 16 internally averaged values

• 2.2ms = 32 internally averaged values

4.4ms = 64 internally averaged values

• 8.8ms = 128 internally averaged values

• 17.6ms = 256 internally averaged values

35.2ms = 512 internally averaged values

◆ 70.4ms = 1024 internally averaged values

U8 Average; Statement, over how many values the module

should proceed a further averaging

Range of values  $0x01 \ 0x64 = 1$  to 100 averagings

See also <u>Hardware PXI 3250</u>

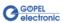

### 3.1.9 Single Read

The function Pxi3250\_SingleRead executes one individual measurement.

#### Format:

```
S32 Pxi3250__SingleRead(U8 Device,
    U8 channel,
    U32 Timeout,
    double *Value, U8 *Probe);
```

#### Parameters:

#### Device

Index of the PXI 3250 board, left beginning with 1

#### Channel

Index of the measurement channel

Range of values 1..4

#### Timeout

To be given in ms

#### Value

Measurement value

#### Probe

Find out the unit belonging to the measurement value via the value of this variable:

| Probe |    | Unit | Probe |    | Unit     |
|-------|----|------|-------|----|----------|
| 1     | -> | Α    | 6     | -> | not used |
| 2     | -> | Α    | 7     | -> | not used |
| 3     | -> | Α    | 8     | -> | Α        |
| 4     | -> | V    | 9     | -> | Α        |
| 5     | -> | °C.  |       |    |          |

#### **Description:**

The function Pxi3250\_SingleRead starts one measurement (single measurement) and reads the measurement value detected for the corresponding channel. If no measurement value is provided, the function is cancelled after the given Timeout time.

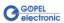

#### 3.1.10 Read

By function Pxi3250\_Read the measurement value of the current FIFO element for the indicated channel is read.

#### Format:

```
S32 Pxi3250_Read
  (U8 Device,
    u8 Channel,
    U8 *ChannelState,
    double *Value,
    U32 *Timestamp,
    U8 *Flag,
    U8 *Probe);
```

#### Parameters:

#### Device

Index of the PXI 3250 board, left beginning with 1

#### Channel

Index of the measurement channel

Range of values 1..4

#### ChannelState

Status of the channel to be queried

K\_CHANNEL\_MEASUREMENT\_ACTIV or K\_CHANNEL\_MEASUREMENT\_INACTIV

#### Value

Measurement value

#### **Timestamp**

Time stamp belonging to the measurement value in ms

#### Flag

FIFO state

Bit 0 = 1: K\_FLAG\_FIFO\_EMPTY Bit 1 = 1: K\_FLAG\_FIFO\_OVERFLOW

#### Probe

Find out the unit belonging to the measurement value via the value of this variable:

| Probe | Unit | Probe | Unit     |
|-------|------|-------|----------|
| 1 ->  | Α    | 6 ->  | not used |
| 2 ->  | Α    | 7 ->  | not used |
| 3 ->  | Α    | 8 ->  | Α        |
| 4 ->  | V    | 9 ->  | Α        |
| 5 ->  | °C   |       |          |

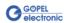

#### **Description:**

The Pxi3250\_Read function reads the measurement value of the current FIFO element with the belonging time stamp for the indicated channel. By repeated call, a continued measurement can be realized.

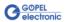

### 3.1.11 Start Stop

The function Pxi3250\_StartStop starts the continued measurement on the indicated channel/ stops the continued measurement on the indicated channel.

#### Format:

```
S32 Pxi3250__StartStop
  (U8 Device,
     U8 Channel,
     U8 Mode);
```

#### Parameters:

Device

Index of the PXI 3250 board, left beginning with 1

Channel

Index of the measurement channel Range of values 1..

Mode

K\_MODE\_START | K\_MODE\_STOP

#### **Description:**

The function Pxi3250\_StartStop starts/ stops the continued measurement fort he indicated channel. The detected values are deposited in an internal FIFO. They must be read out separately by function Read.

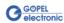

### 3.2 Programming by LabVIEW

#### **LLB using the Windows Device Driver**

The  $GPxi3250/Win2000(V^*.*)$  folder of the supplied CD contains VIs for activating PXI 3250 boards directly under LabVIEW.

The functions described in the <u>Programming via DLL Functions</u> section are used for this.

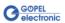

| A                                 | 1                                            |
|-----------------------------------|----------------------------------------------|
| Accessories2-9                    | Installation Board1-1 Windows driver1-2      |
| C                                 | Willdows driver 2                            |
| Calibration2-8 Characteristics2-2 | M                                            |
|                                   | Measurement accuracy2-6                      |
| D                                 | Measurement module2-2 Measurement modules2-4 |
| DLL functions3-1                  | P                                            |
| F                                 | PXI 3250                                     |
| Frontal elements2-3               | Definition2-1 Dimensions2-2 Structure2-3     |
|                                   | W                                            |
|                                   | Windows Driver3-1                            |

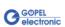